#### **DC5 Floppy Disk Controller**  Introduction

The DC5 Floppy Disk Controller is an all-new design for the Southwest Technical Products Corp. 6800 and 6809 computers. It plugs into the SS-30 I/O bus and fully emulates the SWTPC DC4 controller. It supports double-sided, double-density disk for both 5.25-inch and 3.5-inch floppy drives. The DC5 will boot and run all SWTPC Disk Operating Systems (that were designed for the DC1 to DC4 controllers).

This new design uses a WD2797 that is a super set of the WD1797 and WD1691 chips that were used on the DC4. The earlier SWTPC controllers (DC1, DC2 and DC3) used the Western Digital FD1771 FDC chip that only supported single-density disks. The board was designed so that FD1771 chips could be used with a few cuts and jumpers.

A Programmable Logic Device was used to reduce chip count and make the printed circuit board, PCB, layout easier. A Xilinx XC9572 CPLD was chosen because the development tools are free, the chip is low cost and it is easily programmed in circuit. The design only uses about half of the XC9572 resources so additional features can be added in the future.

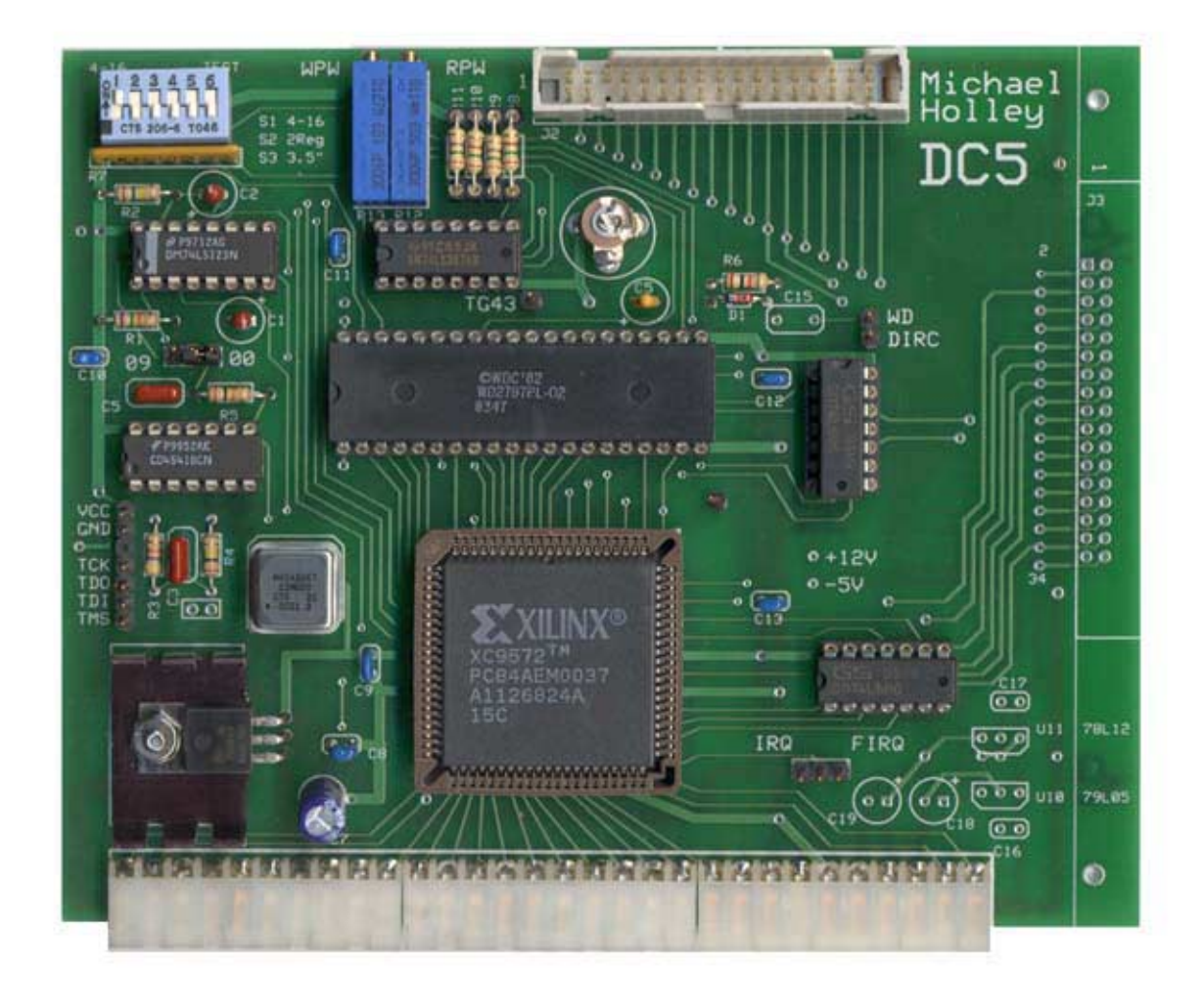

#### **Switches and Jumpers**

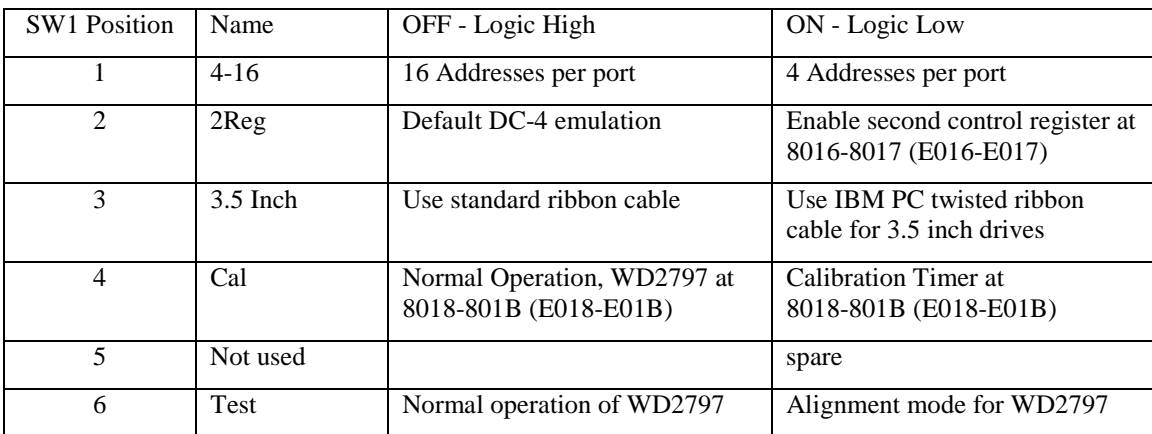

Note: Switch position 2 and 3 are different than in version 1 of the DC5. Position 4 is new. .

Note: SWPTC 6809 FLEX 2.8:1 will not work in double density mode with SW1-2 in the ON position (2Reg). A register bit, not SSO, controls the DDEN signal.

The 00 / 09 jumper selects the FDC ready signal from the Motor On signal in the 00 positions or from the Index Pulse in the 09 position.

# **Version 2 CPLD**

The updated XC9572 adds a calibration timer so that no external test equipment is needed to align the DC5. You can tell the version of the CPLD by enabling the 2Reg mode (SW1 position #2) and reading location 8016-8017 (E016- E017). You will read a 02. Version 2 was released in December of 2001

In version 1 switch position #2 enable second control register when OFF. Switch position 3 used the twisted ribbon cable when OFF. You could read the version at location 8016 (E016).

There is no hardware difference between version 1 and 2. The DC5 can be updated by just reprogramming the CPLD

#### **Installation**

( ) If you will be using the disk unit with a 6800 (not 6809) processor board or with 3.5 inch floppy drives, install the Jumper in the "00" position. All other installations should have the Jumper in the "09" position.

Most 3.5 inch drives have a "feature" that makes them not work with a SWTPC DC-3 or DC-4 in the "09" jumper setting for the Ready line. These drives require the Ready jumper to be in the "00" position. The Index Pulse (pin 8) is "Masked" by a Seek Complete signal. In other words the Index Pulse signal is off during a Seek. (So is the Read Data.) Some of the older models had a jumper to control this but current production drives have no jumpers.

Current production drives that mask the Index Pulse during Seek operations and these will not work the stock SWTPC drivers in the "09" position. They work fine in the "00" position but you give up the disk missing from drive detection.

- ( ) If the motherboard has 4 address per slot (MP-B or MP-B2) SW1 position 1 should "ON", for 16 address per slot is should be "OFF"
- ( ) If you are using standard SWTPC software SW1 position 2 should be "OFF".
- ( ) If you are using an IBM style twisted ribbon cable SW1 position 3 should be "ON"
- ( ) All other SW1 positions should be "OFF"
- ( ) Unless specifically noted with a particular piece of software, the IRQ and FIRQ Jumper should be removed completely. Interrupts are presently not used with this board.
- ( ) In order for the DC5 to work properly with an SWTPC 6800 or 6809 computer with an MP-B or MP-B2 (not MP-B3 or MP-MB) motherboard, one minor modification needs to be made to the motherboard. With a short length of wire connect together each of the two end-pins of 30-pin I/0 connector row #5. This will connect the #5 port select line to UD3. When connecting the wire, route it around the PC support on the bottom of the board to prevent it from being pinched. Re-install the motherboard when finished. This modification should be done only on MP-B or MP-B2 motherboards.

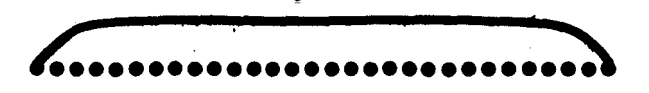

- ( ) The disk controller board should now be plugged on to I/0 slot 6 on computers with MP-B or MP-B2 motherboards (4 addresses per slot) or I/0 slot 1 on computers with MP-MB or MP-B3 motherboards (16 address per slot).
- ( ) Connect the ribbon cable to the connector on the controller board. Route the cable through a hole in the rear of the computer or as desired. If the connector supplied on the cable does not have an indexing pin, install the connector so that pin 1 side should be nearer the front edge of the board when installed in the computer. When the controller board utilizes a connector that faces the rear of the computer, connect the cable such that the pin 1 side of the cable (banded side) goes toward the 1 marked on the rear mounting panel (toward the top of the computer).

With MP-B and MP-B2 motherboards the disk unit uses the ENABLE line from I/0 position 5 as a control line. Care should be exercised when using I/0 slot 5 for other devices.

IMPORTANT: Do not power the computer or disk units on or off while diskette are installed in the drives with the doors closed. Doing so may destroy any or all the data stored on the diskette(s).

#### **6800 Boot Procedure**

If you have the SWTBUG monitor ROM the boot command is a "D". The built in boot is problematic and often fails. It attempts to load the first sector (track 0 sector 0) into RAM at \$2400 then jumps to address \$2400. Sometimes when it fails to load the sector it still jumps to \$2400 and strange things happen. The biggest problem is that it does not allow enough time for the drive to come up to speed. The best workaround is to press "D", wait a few seconds and see if boots. (You can hear the drive step from track to track.) If this fails press the RESET button try again. You may have to do this many times. (It is best to use a write protected boot disk.)

The bootstrap loader below seems to work every time.

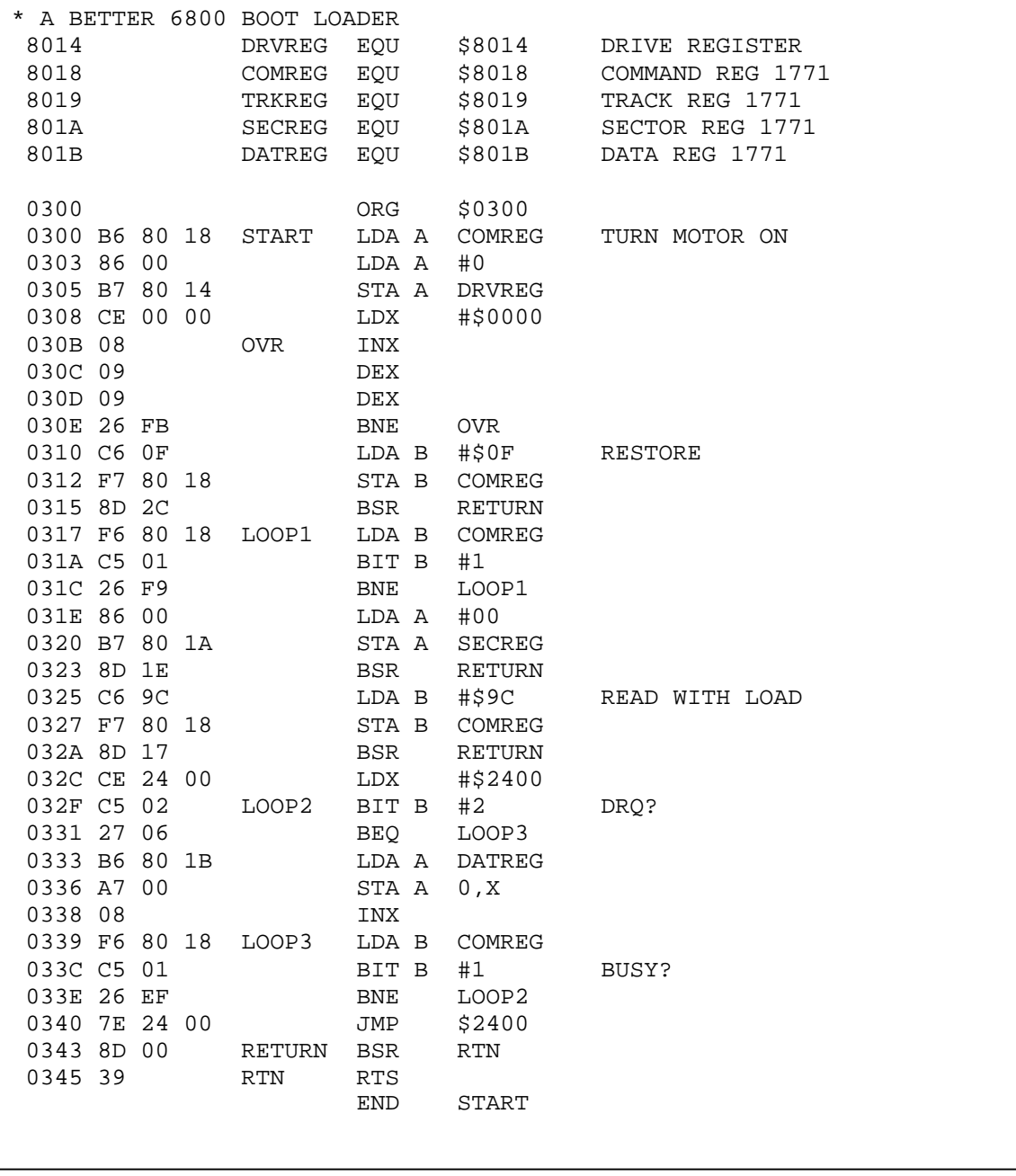

# **6809 Boot Procedure**

The SBUG-E 6809 ROM monitor boot command is a "U"; the "D" is for the 8" inch DMA controller. FLEX for the 6809 boots from track 0 sector 1.

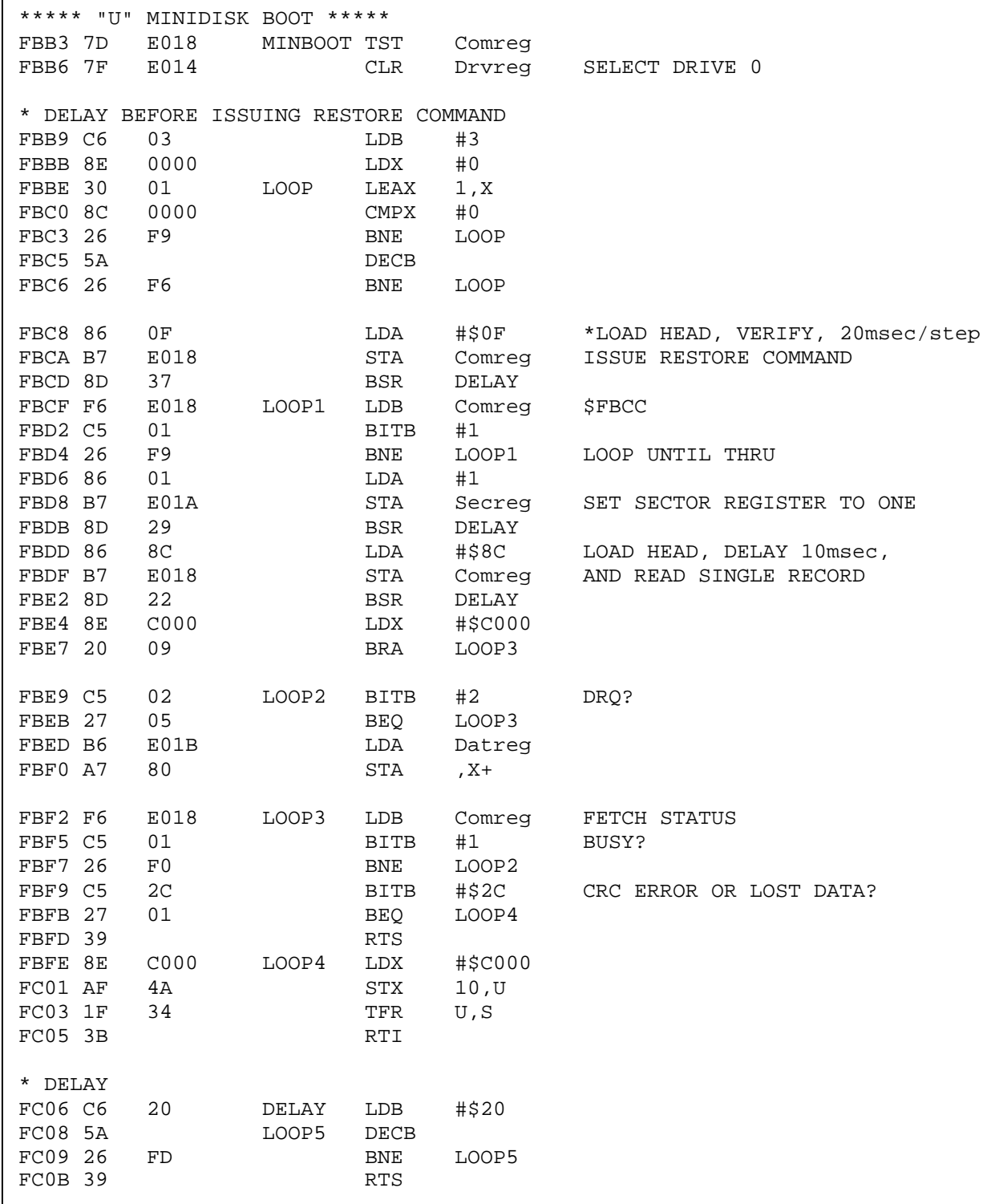

#### **Users Manuals**

The FLEX User's Guides can be found on the documentation page of the FLEX User's Group. http://www.flexusergroup.com) The hardware documentation can be found at http://www.swtpc.com.

### **6800 Memory Requirements**

The memory requirements depend on which operating system you want to use. Good working memory is an absolute requirement. Run all the memory diagnostics that are in the SWTBUG User's Manual.

The original SWTPC FDOS requires 16k of ram from \$0000 to \$3FFF. If you are using an MP-S serial interface at port #1 you may have to patch a few programs. Look in the MP-A2 CPU board Assembly Instructions for details (pages 14 and 15).

MF-6800 FLEX 1.0 (MiniFLEX) requires 12k of RAM from \$0000 to \$2FFF and 4k of RAM from \$7000 to \$7FFF. It will work with an MP-C or MP-S interface at port #1.

TSC FLEX 2.0 requires 8k of RAM at \$A000 to \$BFFF and at least 12K of memory starting at \$0000. The RAM on the CPU board will need to be disabled. The instructions are in the MP-A or MP-A2 documentation.

#### **6809 Memory Requirements**

TSC FLEX 9.0 requires 8k of RAM at \$C000 to \$DFFF and at least 12K of memory starting at \$0000.

# **Floppy Disk Controller Alignment (**Using Internal Timer**)**

The XC9572 (U2) has a counter/timer that can be used to adjust the Write Precompensation and Data Separator. When the DIPswitch position 4 is "ON", the Counter/Timer is read at locations 8018-801B (E018-E01B) instead of the WD2797. The count is updated when a write is made to this location. This can be done manually but the short program below will display the value on the screen and make adjustment easier.

The counter/timer uses the 12 MHz clock and each unit is 83.3 ns. A count of 48 (30 hexadecimal) is 4000 ns or 4 µs. The input to the counter timer is the test point to the upper right of the XC9572 (U2).

Enter the desired program into memory. With the 6800 SWTBUG monitor you start a program with the J command (Enter J 0300). With the 6809 SBUG monitor you set the program counter to 0300 with a control P command then start with the G command.

If the value is always 00, perhaps the CAL switch (position #4) is "OFF". If the value is not responding to changes, perhaps the TEST switch (Position #6) is "OFF" or the RESET was pressed with the TEST switch ON. The 2Reg switch (Position #2) must be on to control the DDEN and 5/8 inputs to the 2797 chip.

To maintain internal VCO operation, insure that TEST is high (S1 position #6 OFF) whenever the RESET button is pushed.

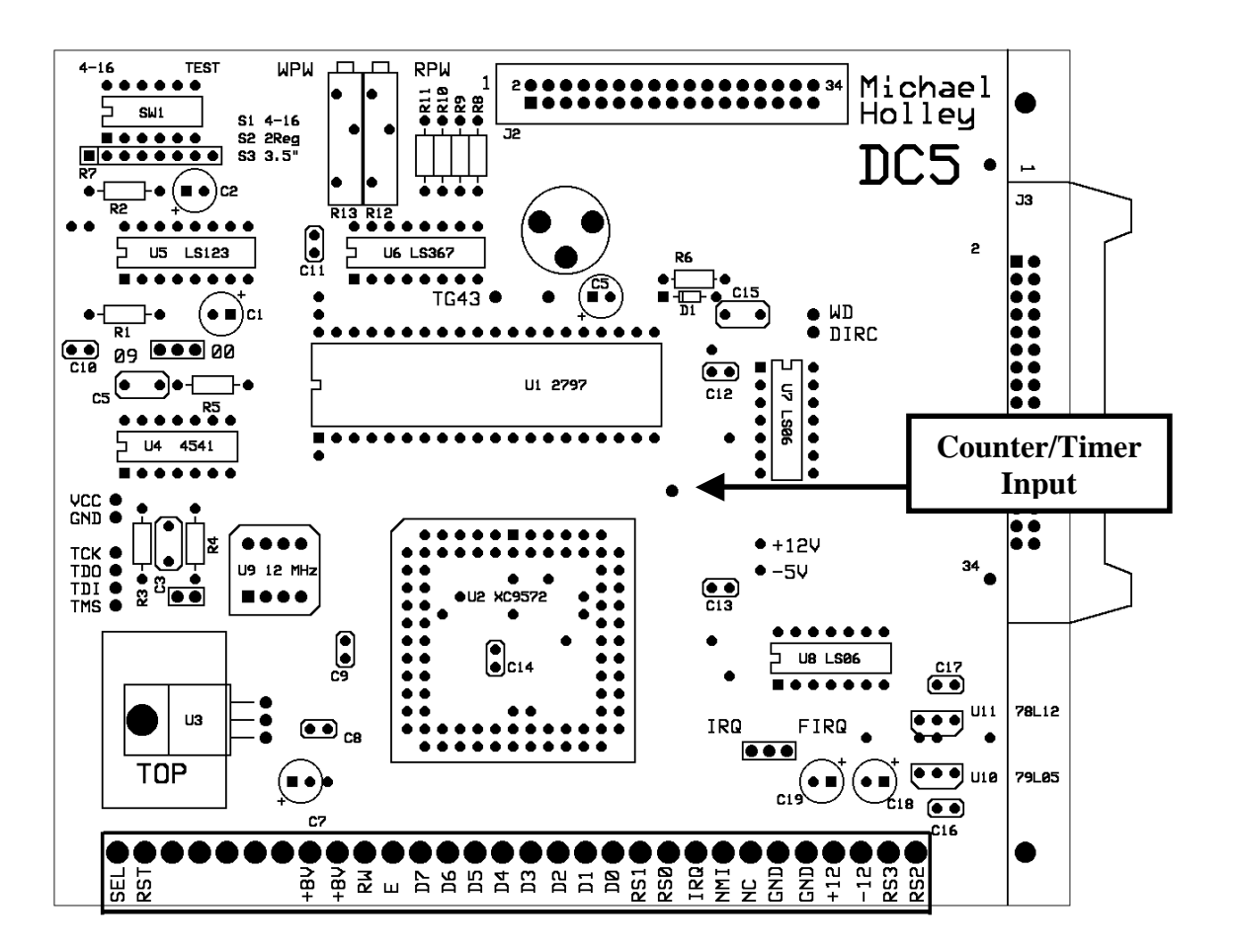

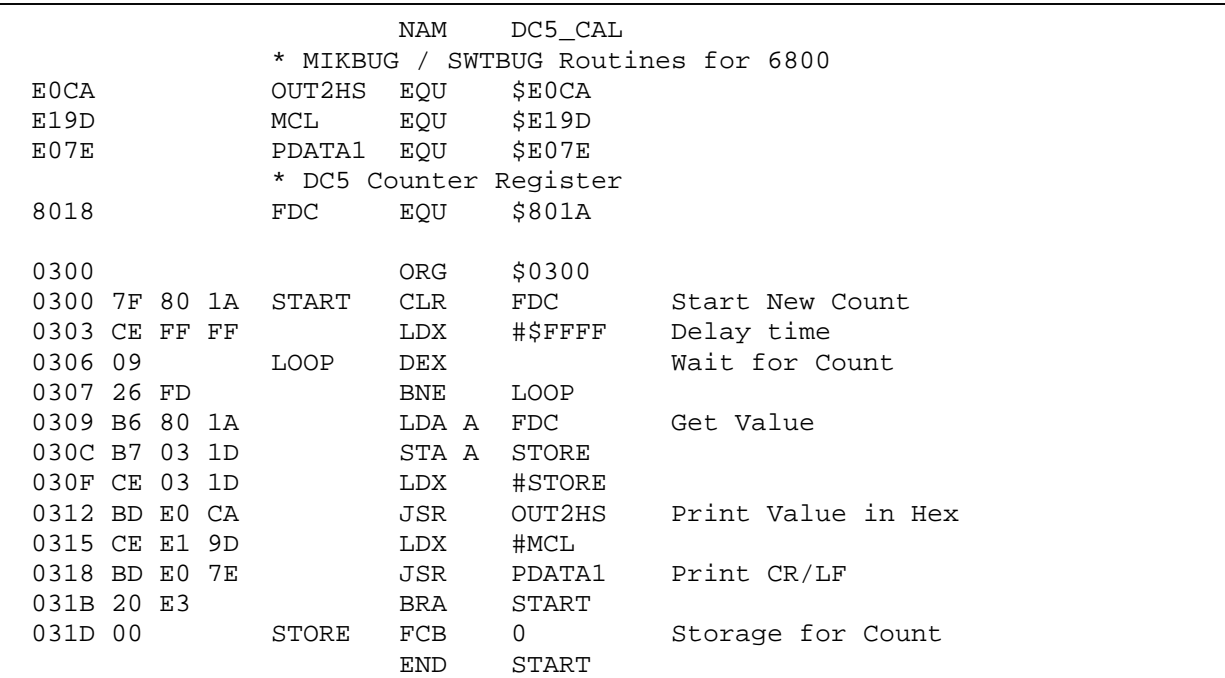

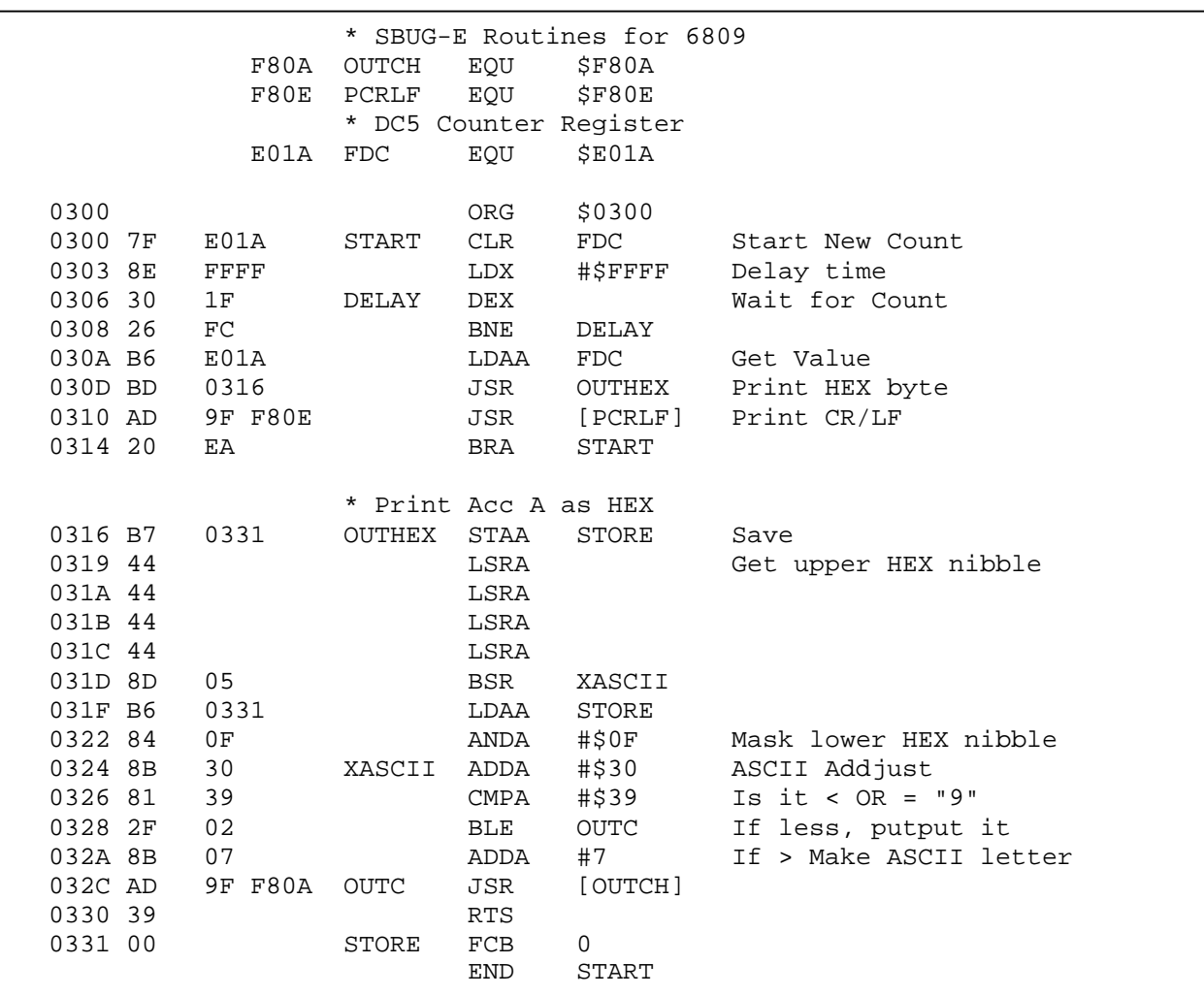

Floppy Disk Controller Alignment Using Internal Timer (Continued)

Write Precompensation

- 1. Set the TEST pin on to logic high by placing S1 (the DIP Switch) position #6 to OFF. (This is its normal position.) Also place S1 position #4 (Cal) to ON.
- 2. Press the computer reset button to strobe the MR pin.
- 3. Connect a jumper from the counter/timer input (upper right of U2) to the WD test pin.
- 4. Start the program by using SWTBUG / SBUG to jump to location \$0300. The program will read the counter/timer about once a second and display a new hexadecimal value on your terminal.
- 5. Set the TEST pin to logic low by placing S1 position #6 to ON.
- 6. Adjust the WPW potentiometer to for the desired pulse width. (200ns) The WPW potentiometer is closest to the switch. Clockwise rotation decreases the pulse width. Adjust the potentiometer until the value changes from 3 to 2. This should be about 3 \* 83.3ns or 250ns.
- 7. If you are going to adjust the Data Separator you can skip to step 5 below.
- 8. Set the TEST pin on to logic high by placing S1 position #6 to OFF. Also place S1 position #4 (Cal) to OFF.

#### Data Separator

- 1. Set the TEST pin on to logic high by placing S1 (the DIP Switch) position #6 to OFF. (This is its normal position.) Also place S1 position #4 to ON.
- 2. Connect a jumper for the counter/timer input (upper right of U2) to the TG43 test pin.
- 3. Press the computer RESET button to strobe the MR pin.
- 4. Set the TEST pin to logic low by placing S1 position #6 to ON.
- 5. Connect a jumper from the counter/timer input (upper right of U2) to the TG43 test pin.
- 6. Start the program by using SWTBUG / SBUG to jump to location \$0300. The program will read the counter/timer about once a second and display a new hexadecimal value on your terminal.
- 7. Adjust the RPW potentiometer to for 1/8 of the read clock (1 µs for 5 ¼" SD.) The RPW potentiometer is closest to the 34–pin connector. Clockwise rotation decreases the pulse width. Adjust the potentiometer until the hexadecimal value changes from 0B to 0C. This should be about  $12 * 83.3$ ns or 1000ns (1 µs)
- 8. Connect a jumper from the counter/timer input (upper right of U2) to the DIRC test pin.
- 9. Adjust the variable capacitor for Data Rate (125 kHz for 5 ¼" SD. A period of 8 us. The waveform is high for 4  $\mu$ s). Adjust the capacitor until the hexadecimal value reads 30. This should be 48  $*$  83.3ns or 4000ns (4  $\mu$ s).
- 10. Set the TEST pin on to logic high by placing S1 position #6 to OFF. Also place S1 position #4 to OFF.

NOTE: To maintain internal VCO operation, insure that TEST is high (S1 position #6 OFF) whenever the RESET button is pushed

NOTE: The values on TG43 and DIRC depend on the states of the DDEN and 5/8 pins. They should both be low after reset. You can control the pins by enabling the second control register (place S1 position #2 to ON) and writing the values given in the table on page 11 to address 8017 or E017.

# **Floppy Disk Controller Alignment (**Using an Oscilloscope**)**

Write Precompensation

- 1. Set the TEST pin on to logic high by placing S1 (the DIP Switch) position #6 to OFF. (This is its normal position.) Also place S1 position #2 to ON.
- 2. Press the computer reset button to strobe the MR pin.
- 3. Set the TEST pin to logic low by placing S1 position #6 to ON.
- 4. Observe the pulse width on the WD test pin.
- 5. Adjust the WPW potentiometer to for the desired pulse width. (200ns) The WPW potentiometer is closest to the switch.
- 6. Set the TEST pin on to logic high by placing S1 position #6 to OFF.

#### Data Separator

- 1. Set the TEST pin on to logic high by placing S1 (the DIP Switch) position #6 to OFF. (This is its normal position.) Also place S1 position #2 to ON.
- 2. Press the computer RESET button to strobe the MR pin.
- 3. Set the TEST pin to logic low by placing S1 position #6 to ON.
- 4. Observe the pulse width on the TG43 test pin.
- 5. Adjust the RPW potentiometer to for 1/8 of the read clock (1us for 5 ¼" SD.) The RPW potentiometer is closest to the 34–pin connector.
- 6. Observe the frequency on the DIRC.
- 7. Adjust the variable capacitor for Data Rate (125 kHz for 5 ¼" SD. A period of 8 microseconds)
- 8. Set the TEST pin on to logic high by placing S1 position #6 to OFF.

NOTE: To maintain internal VCO operation, insure that TEST is high (S1 position #6 OFF) whenever the RESET button is pushed

NOTE: The values on TG43 and DIRC depend on the states of the DDEN and 5/8 pins. They should both be low after reset. You can control the pins by enabling the second control register (place S1 position #2 to ON) and writing the values given in the table on page 11 to address 8017 or E017.

NOTE: Proper operation requires these adjustments. If you do not have the test equipment to measure pulse width and frequency you can try the following. Adjust the WPW potentiometer to set the voltage level at WD2797 pin 33 to 2.5 volts. Adjust the RPW potentiometer to set the voltage level at WD2797 pin 18 to 2.5 volts. Rotate the variable capacitor so the soldered part of the rotor is at 2 o'clock.

The values for alignment may be changed setting by the levels on the DDEN and 5/8 pins. After a reset, 5/8 and DDEN are low. Set S1 position 2 "ON", enabling the second control register. Using the ROM monitor (SWTBUG or SBUG-E) to write the hex word below to address 8017 or E017. (A write to this location will not verify, you will read the INTRQ and DRQ status.)

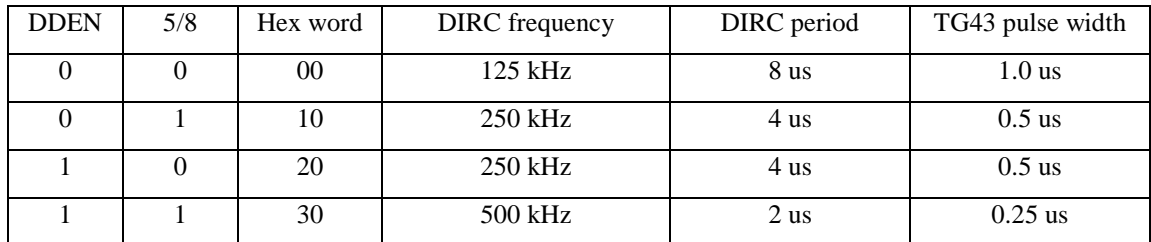

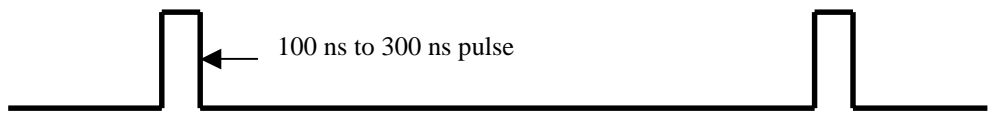

Waveform on WD test point

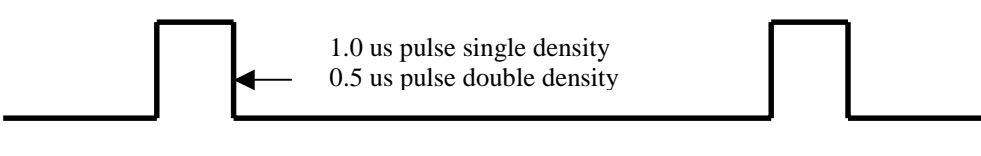

Waveform on TG43 test point

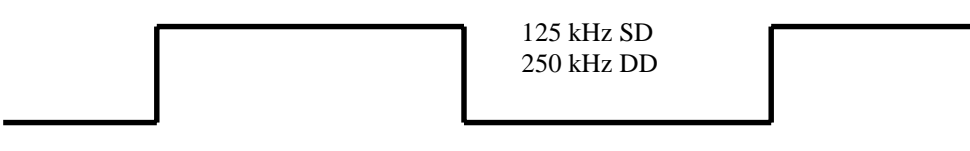

Waveform on DIRC test point

# **Replacing the WD2797 with a FD1771**

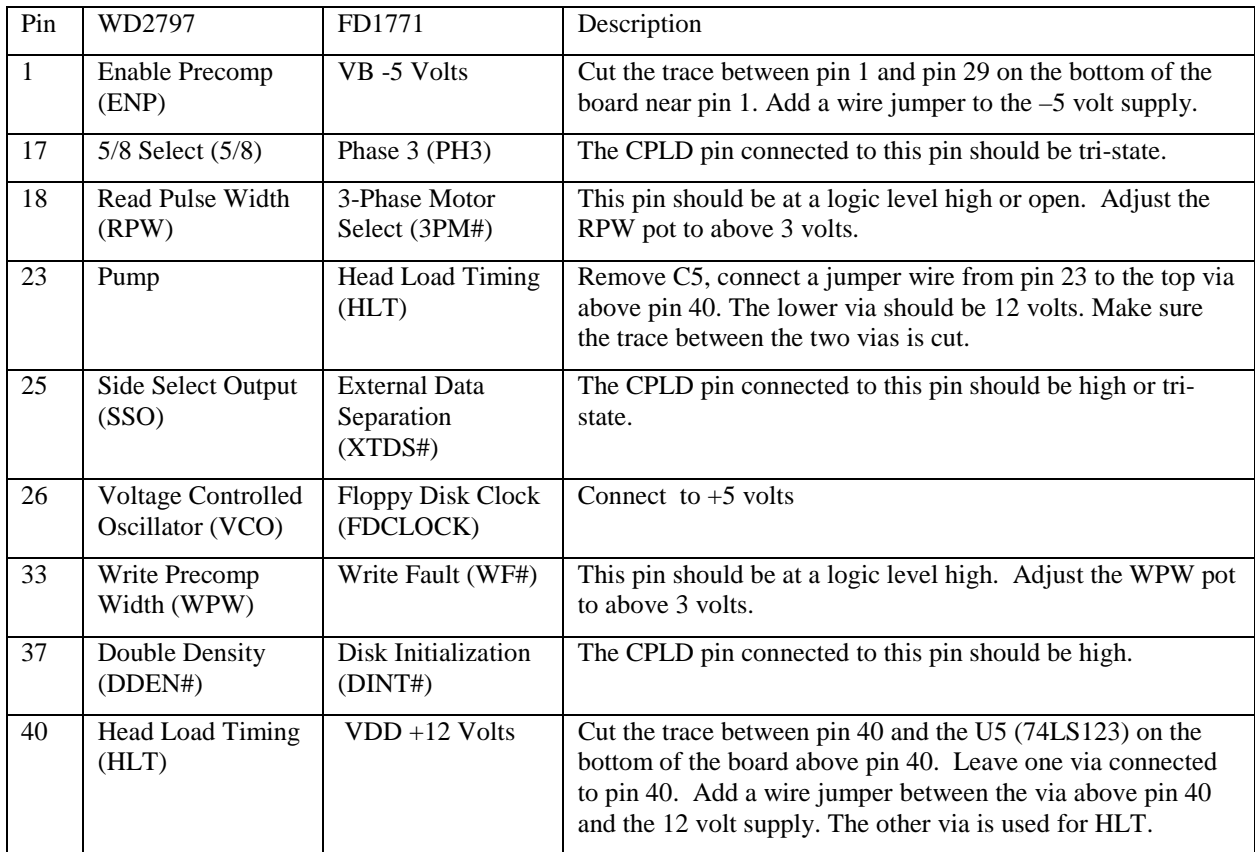

Active low signals have a trailing '#'.

This procedure has not been tested.

#### 5-1/4" Diskette Drive Adapter **Internal Interface Specifications**

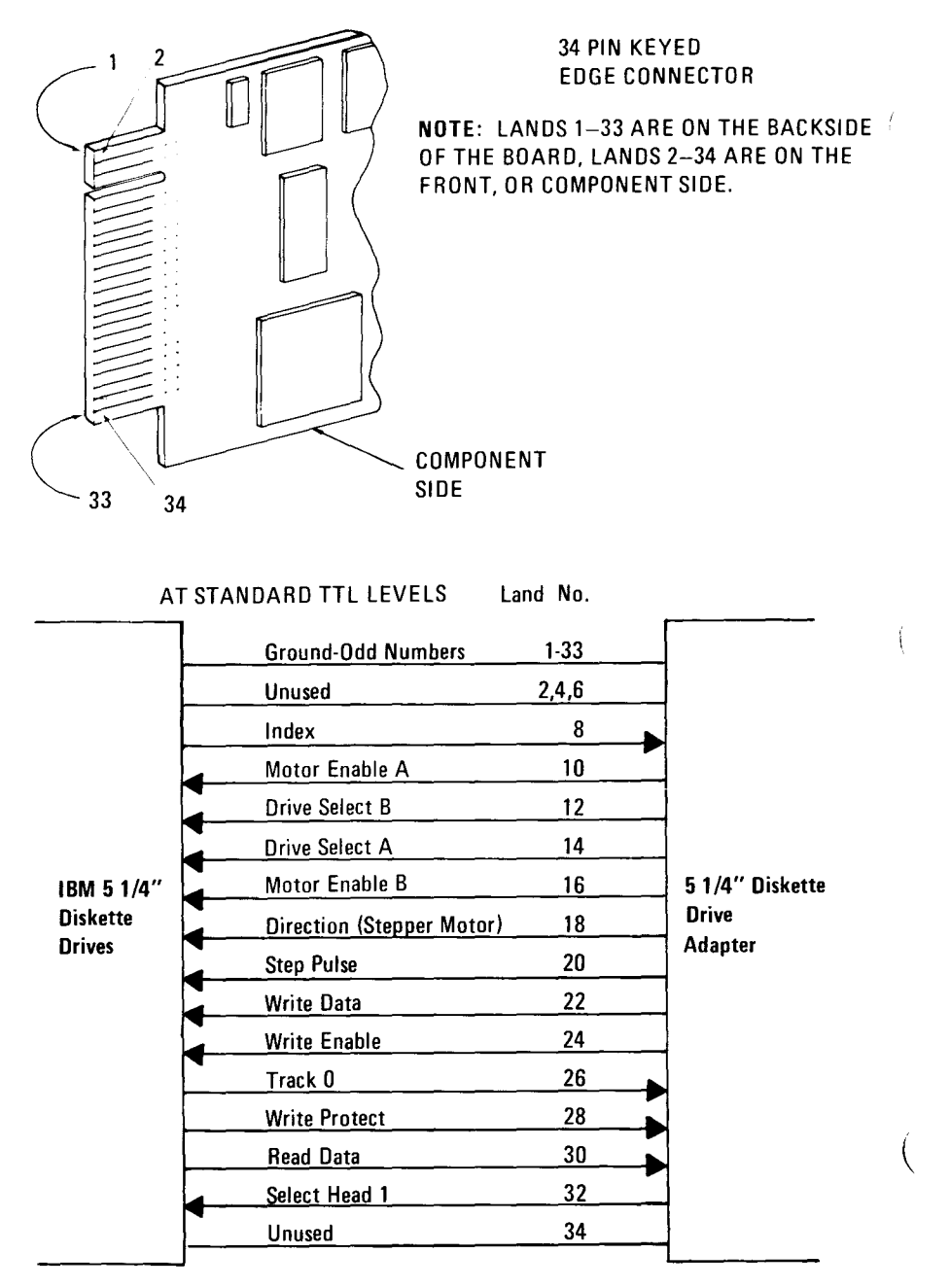

#### $2 - 112$

Figure from IBM PC Technical Reference - 6025008 (July 1982)

From page 2-110. All adapter outputs are open-collector gates (7438). Each adapter input is terminated with a 150-ohm resistor to VCC.